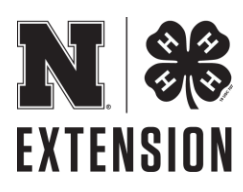

## *Hamilton County Award Submission Process*

- 1. Visit Hamilton Co. Extension Website [www.hamilton.unl.edu](http://www.hamilton.unl.edu/).
- 2. Look for the LOCAL INTEREST tab, under it is the Record Book/Career Portfolio/Scholarship link…. Click on it.

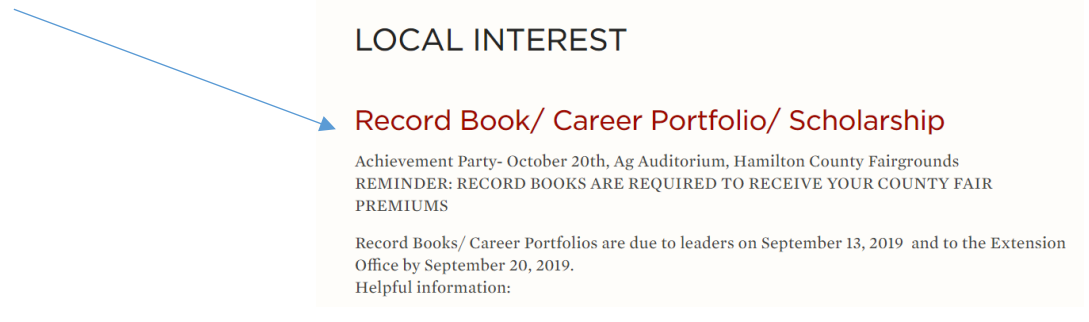

3. Scroll down about halfway and click on the Achievement Awards 2019 (excel) document to open.

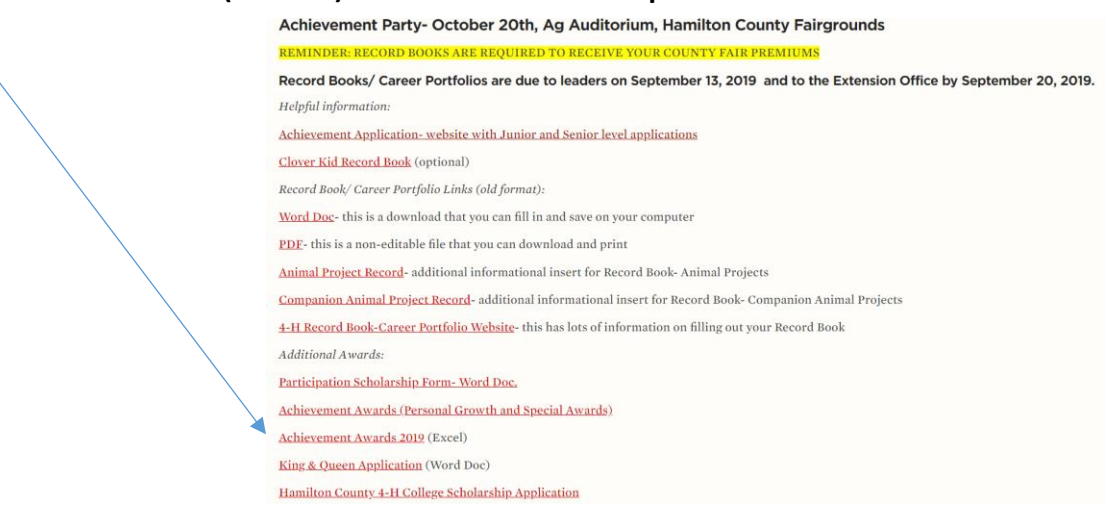

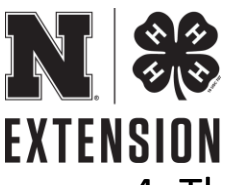

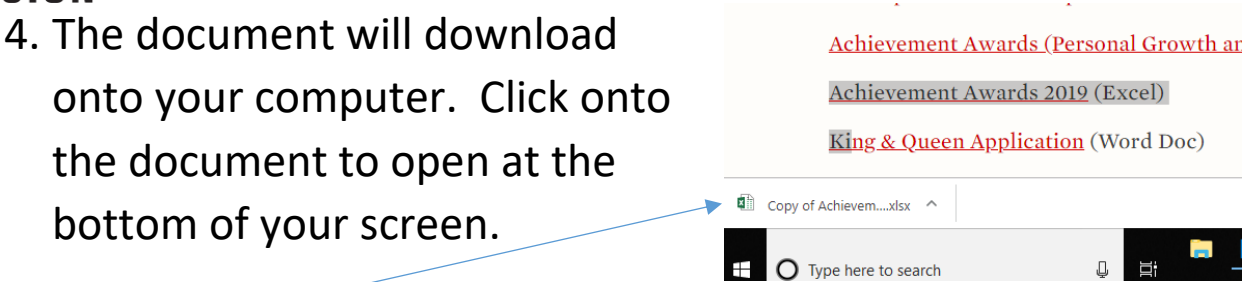

5. You will need to enable editing on the document by clicking on the yellow bar up on the top of the document.

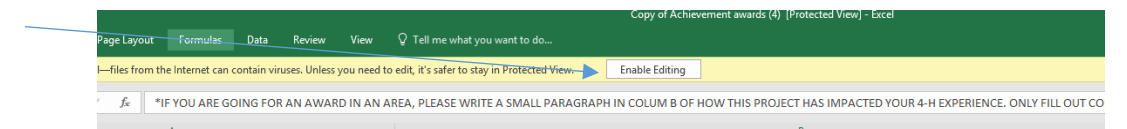

6. Pick a project from the areas of 4-H you would like to be nominated for an award. Write a short impact statement on your accomplishments from 2019 in column B.

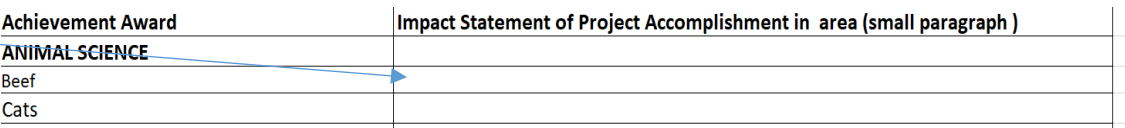

- 7. You can win an award once in each age division. (8-10) JR (11-13) INTERMEDIATE (14-18) SENIOR. Do not apply for an award you have already won. If you need to know what you have won in the past, email [deborah.fahrnbruch@unl.edu](mailto:deborah.fahrnbruch@unl.edu) to get a list.
- 8. Additionally, if you would like to be nominated for Special Awards and Personal Growth Awards, there is another form to fill out. Revisit the Record Book/ Career Portfolio/ Scholarship page on our website, and look for the

## Achievement Awards (Personal Growth and Special

Awards link)

**EXTENSION** 

- Achievement Party- October 20th, Ag Auditorium, Hamilton County Fairgrounds
- REMINDER: RECORD BOOKS ARE REQUIRED TO RECEIVE YOUR COUNTY FAIR PREMIUMS
- Record Books/ Career Portfolios are due to leaders on September 13, 2019 and to the Extension Off Helpful information: Achievement Application-website with Junior and Senior level applications Clover Kid Record Book (optional) Record Book/ Career Portfolio Links (old format): Word Doc- this is a download that you can fill in and save on your computer PDF-this is a non-editable file that you can download and print Animal Project Record- additional informational insert for Record Book- Animal Projects Companion Animal Project Record- additional informational insert for Record Book- Companion Animal Projects 4-H Record Book-Career Portfolio Website- this has lots of information on filling out your Record Book
	- **Additional Awards:**

Participation Scholarship Form- Word Doc.

Achievement Awards (Personal Growth and Special Awards)

Achievement Awards 2019 (Excel)

9. The document will download onto your computer. Click on the small box in the King & Queen Application (Word Doc) bottom left corner. Hamilton County 4-H College Scholarship Appl

> **TT ISLS** 2019 Achieveme....docx ^

10. You will need to enable editing for this document as

well by clicking on the top yellow bar.

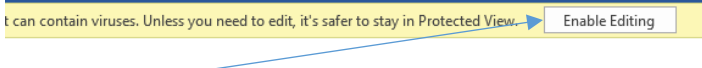

11. On the personal growth award you would like to be nominated for, right click on the little box to the left of the

title. \*Youth May Only Win In A Project Area Once Per Age Division. \*\*Note. Remember To Turn In Diamond Clover Plan & Report\*\* Personal Growth Awards - Check award(s) desired. The Collection of the Collection of the Collection of the Section of the Section of the Collection of the Collection of the Collection of the Collection of the Collection of the Collection of the Collection of the Collecti Junior, Intermediate and Senior)

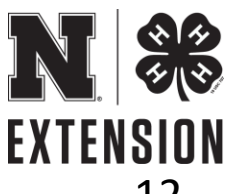

## 12. Click on the fill option that pops up, fill in black on the Awards you wish to be nominated for.

\*Youth May Only Win In A Project Area Once Per Age Division. \*\*Note. Remember To Turn In Diamond Clover Plan & Report\*\* Personal Growth Awards - Check award(s) desired. Achievement -Based on current year. Youth who reached their project goals, had some outstanding accomplishments, involvement in more

than one project and active in other areas both within 4-H (public speaking, judging, etc.) and outside of 4-H (school, church, etc.). (Available for Junior, Intermediate and Senior)

13. Highlight the Special Awards you wish to be nominated for by scrolling over the awards, and right click on the highlighted words. A screen pops up and you click on the little abc with the high-light pen.

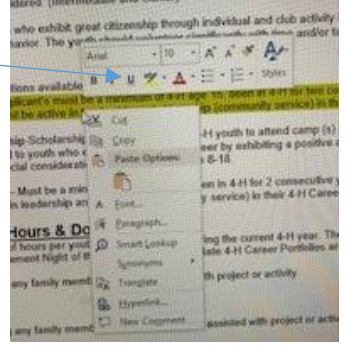

- 14. The Community Service Hours are to be filled out either via our google document online, OR by this sheet. NOT BOTH. If using this system, please type in your hours and any other donation you may have.
- 15. Submit this form by saving and emailing to [deborah.fahrnbruch@unl.edu](mailto:deborah.fahrnbruch@unl.edu) or printing it off to hand in a hard copy.